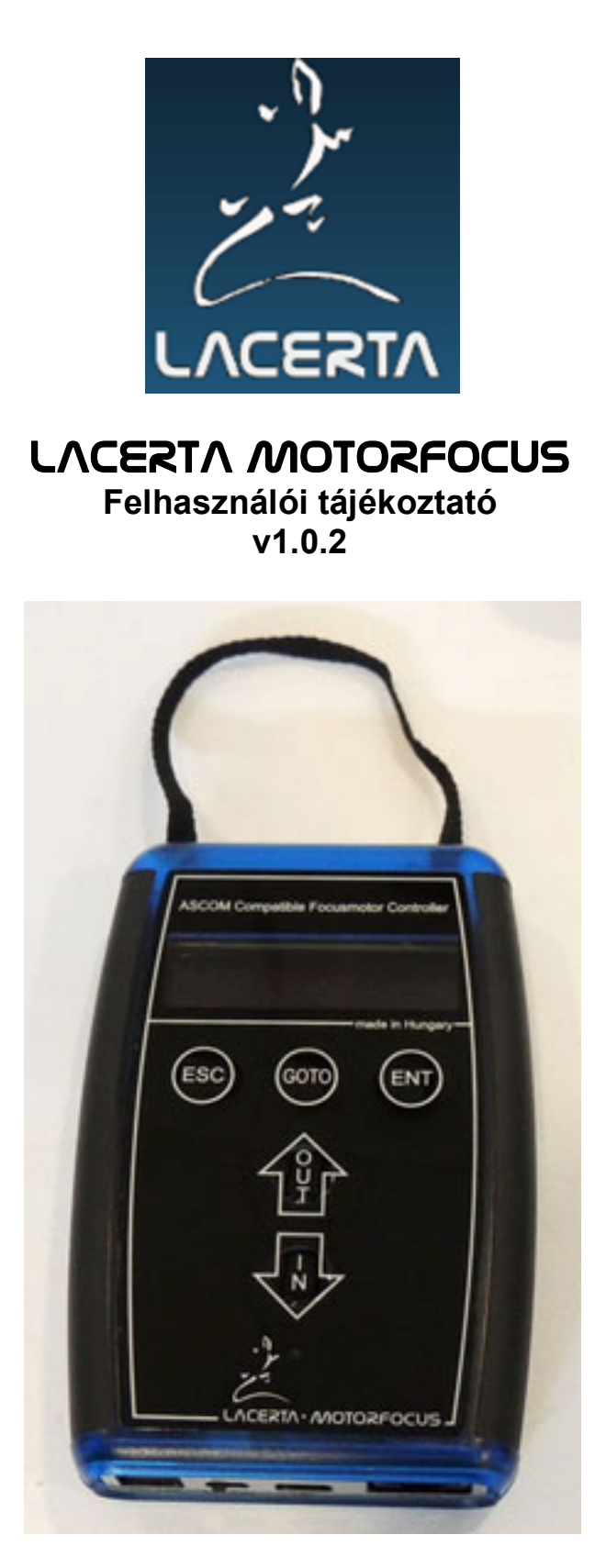

Köszönjük, hogy termékünket választotta.

A **LACERTA MOTORFOCUS** egy pozíció visszajelzéssel, hőmérséklet kompenzációval és Expozíció figyeléssel rendelkező **ASCOM** kompatibilis fókuszmotor vezérlő. Fejlett funkciói önállóan, számítógép nélkül is használhatóak.

### **A csomagolás tartalma:**

### **LACERTA MOTORFOCUS** kézivezérlő

Motor egység Hőmérő szenzor USB kábel, 1,9m (PC csatlakoztatásához) RJ45 kábel 2m (a motor egység csatlakoztatásához) DC tápkábel 3m, szivargyújtó dugóval.

Kérjük látogasson el a **LACERTA MOTORFOCUS** weblapjára, ahol megtalálhatja a legfrissebb drivereket, ingyenes firmware frissítéseket és egyéb információkat. Kattitnson az alábbi linkre:

http://teleskop-austria.at/index.php?produkt=MotorFocusLA

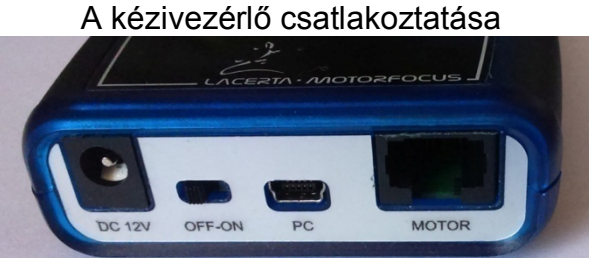

12V DC csatlakozó (5,5/2,1mm pozítív tüskés)\_Ki-Be kapcsoló\_USB-B mini\_RJ45

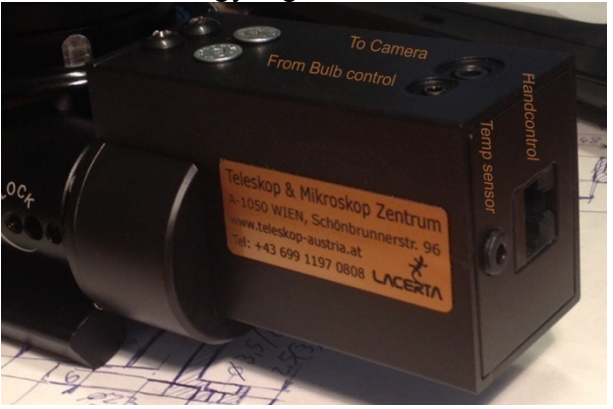

A motor egység csatlakoztatása

Felül:

2,5mm stereo Jack (az MGEN-től érkező expozícióvezérlő kábel számára) 3,5mm stereo Jack (a DSLR-hez távozó expozícióvezérlő kábel számára)

Jobb oldal:

RJ45 kábel a kézivezérlőhöz

3,5mm stereo Jack a hőmérő szenzor számára.

### **Csatlakozás a fókuszálóra:**

A **LACERTA MOTORFOCUS** egyre növekvő számú fókuszírozóval kompatibilis. További adaptáció nélkül csatlakoztatható a Skywatcer Esprit 80-150, ED120, **LACERTA Octo60** mikrofókusz egységének helyére. Kérjük a fenti linket használva látogassanak el honlapunkra, ahol egy rövid videó segítségével bemutatjuk a motoregység felszerelését egy **LACERTA Octo60** fókuszírozóra.

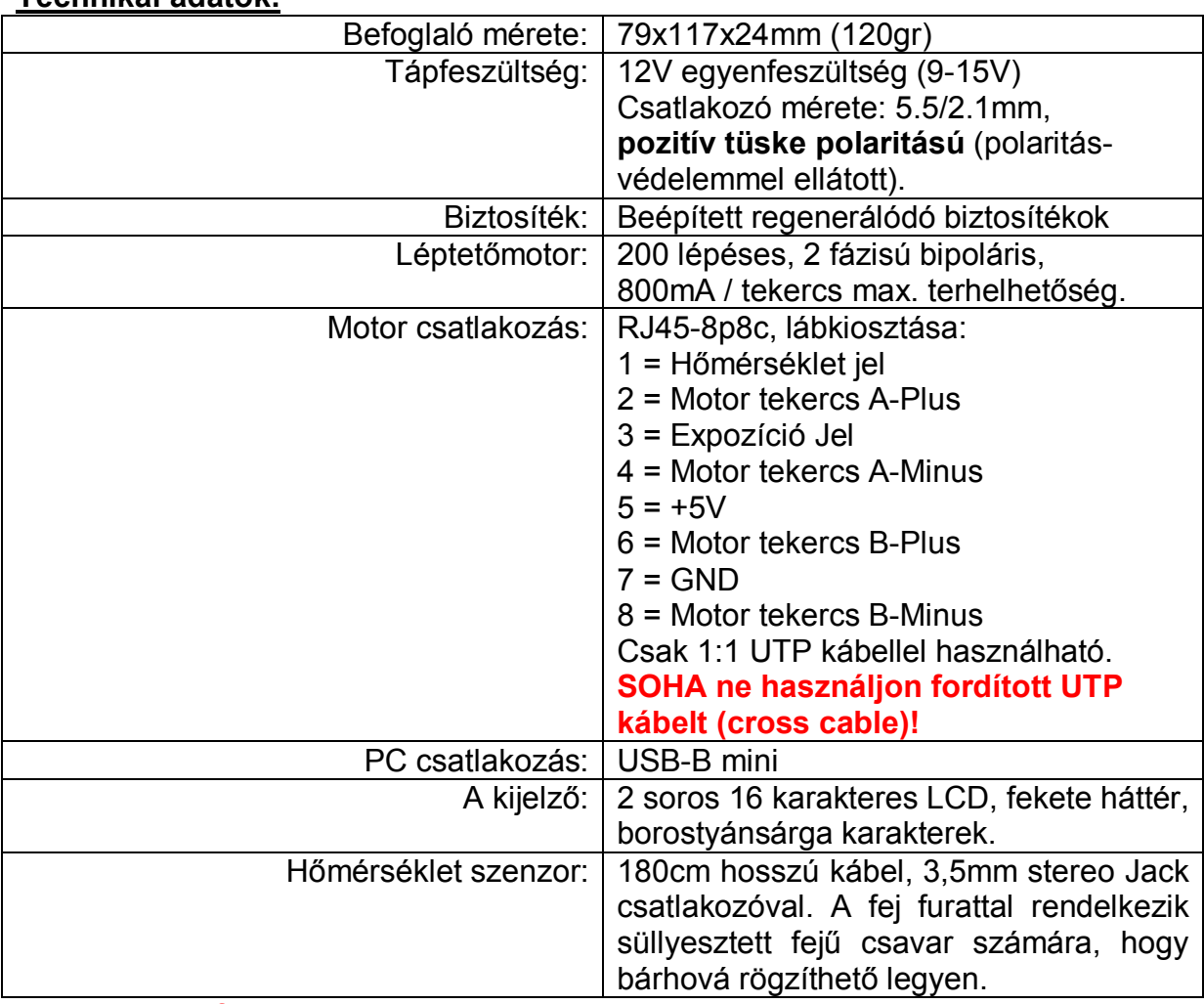

**Technikai adatok:**

**Figyelem!** A fókuszírozót kézzel csak akkor tekerjük, ha a motor UTP kábele nincs csatlakoztatva, ellenkező esetben a motorban indukálódó feszültség akár a **MOTORFOCUS** meghibásodását is okozhatja!

# **Funkciók és fogalmak**

A kézivezérlő rendelkezik egy digitális kijelzővel, melyen rengeteg információ jeleníthető meg, úgy mint aktuális pozíció, aktuális hőmérséklet, utolsó mozgás iránya, holtjáték kompenzáció, aktuális szűrő száma, stb. Az Esc és Ent gombok együttes lenyomásával elérhető a menü rendszer, ahol sok fontos paramétert beállíthatunk. Három szűrőhöz Offsetet adhatunk meg, melyek az alap szűrő tökéletes fókusz pozíciójához képest adja meg a szükséges lépéskorrekció számát. (Tehát összesen 4 szűrőpozíciót használhatunk) A hőmérséklet szondát a távcső legérzékenyebb pontjához rögzíthetjük (lehetőleg a külső levegőtől elszigetelve), hogy onnan vegye a hőmérséklet információt, mely változása alapján automatikusan korrigálja a fókuszt. Ha rendelkezik **LACERTA MGEN** superguiderrel, akkor csatlakoztassa az expozíciós kábelt, így a hőmérsékletváltozás miatti fókusz korrekciók csak két felvétel között történnek meg. A kapott pontosság (ha a használt fókuszírozó azt lehetővé teszi) általában 1 mikron (0,001mm) tartományban van, amely bőséges lehetőséget ad, hogy az arra alkalmas Ascom kompatibilis programok segítségével V-görbéket vegyünk fel a professzionális fókuszpozíció megtalálásához. De használhatjuk a kamera élőképet is Bahtinov-maszk alkalmazásával. A kifinomult holtjáték kompenzáció (automatikusan változó metodikával kis és nagyobb lépésszámok esetén) garantálja a reprodukálható mikrométeres pontosságot.

# **Telepítés**

A termék teljes körű használatához először telepíteni kell számítógépére az ahhoz szükséges USB drivert és programokat. Az alábbiakban Windows 7 64bites operációs rendszeren mutatjuk be a telepítés menetét.

### **Az USB driver telepítése:**

Csatlakoztassa a **LACERTA MOTORFOCUS**-t számítógépéhez és a tápforráshoz a mellékelt kábelek segítségével. Kapcsolja be a készüléket. Az operációs rendszer felismeri az eszközt és keresni kezdi a megfelelő drivert. Ez valószínűleg automatikusan nem történik meg. Az Eszközkezelő megnyitása után az alábbi képsorok segítenek a telepítés sikeres végrehajtásában.

Az USB driver megtalálható a weblapról letöltött "Virtuális telepítő CD" USB driver könyvtárában.

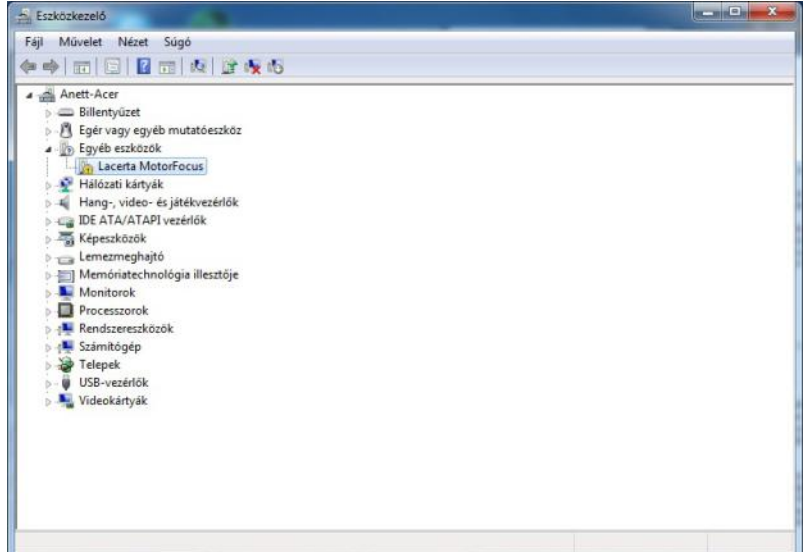

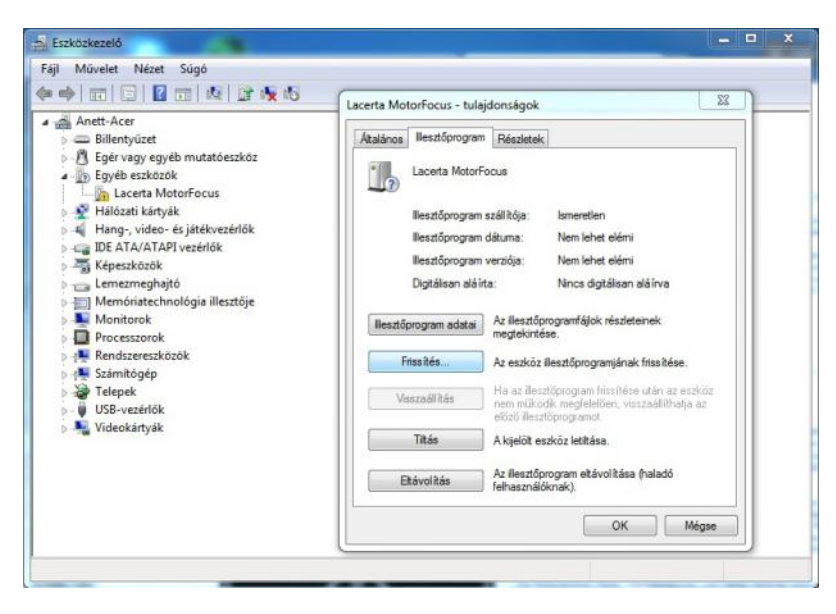

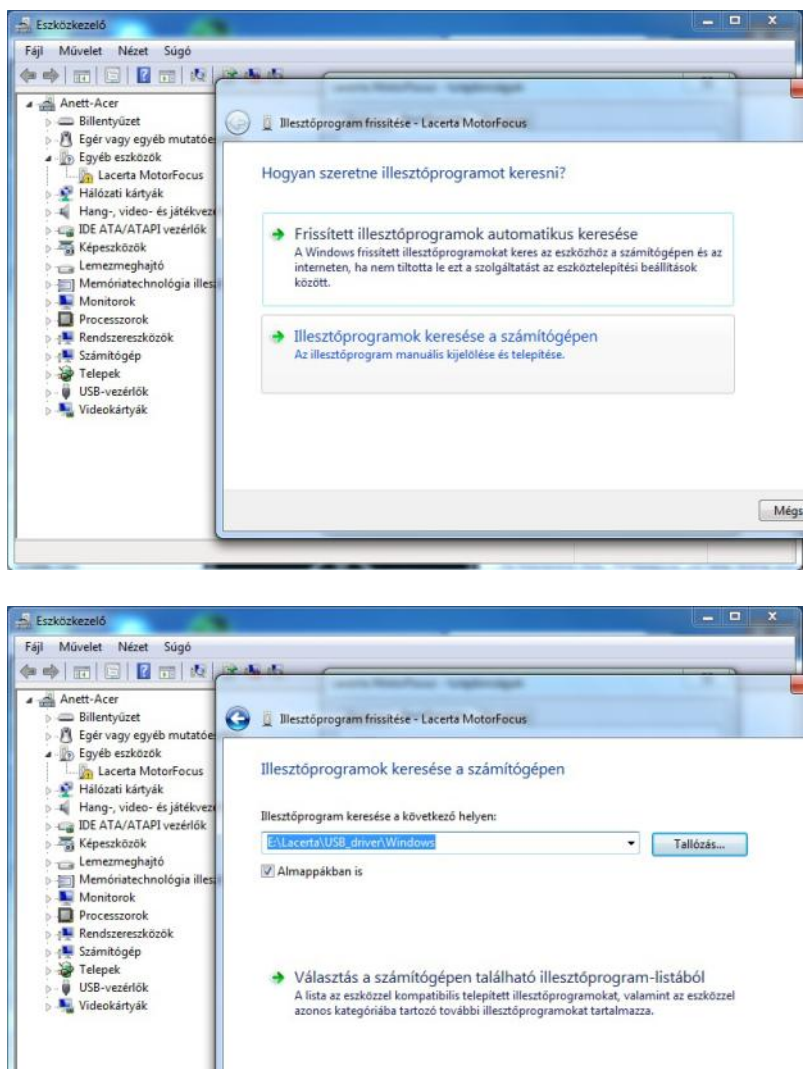

Tovább Mégs

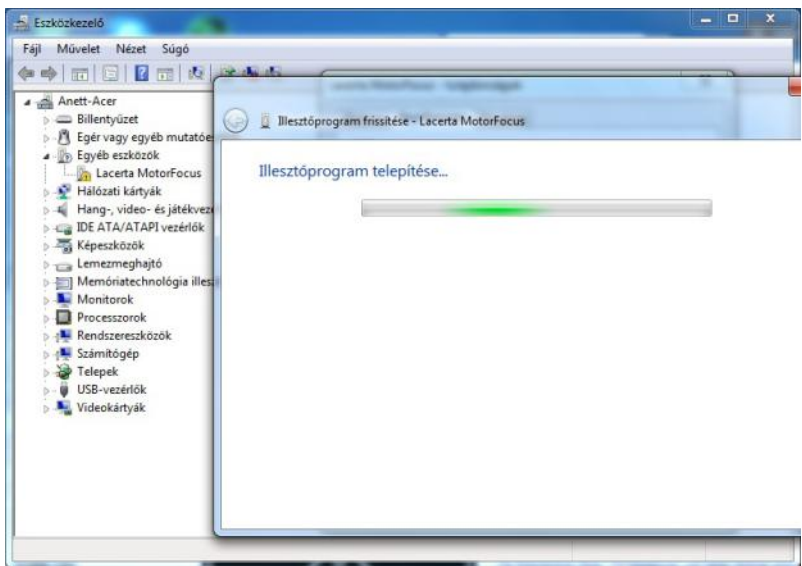

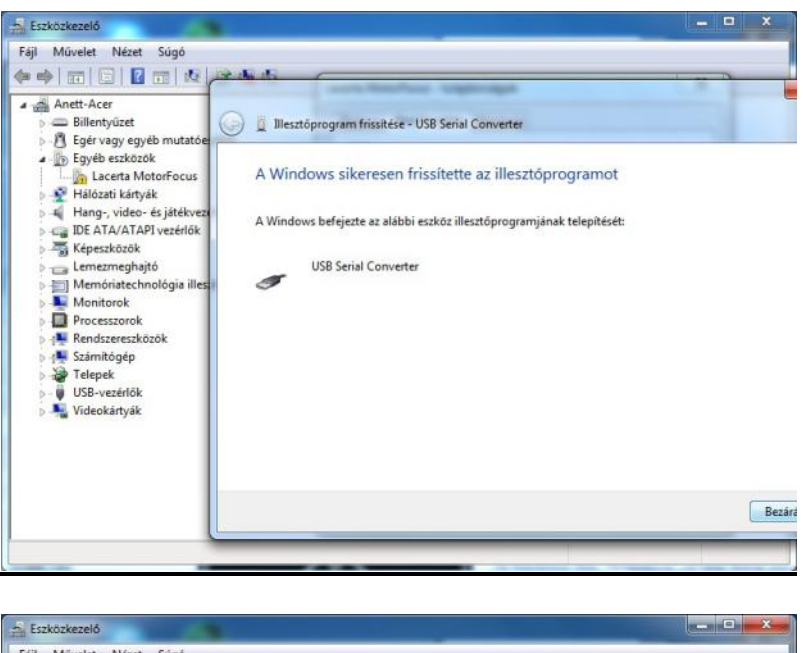

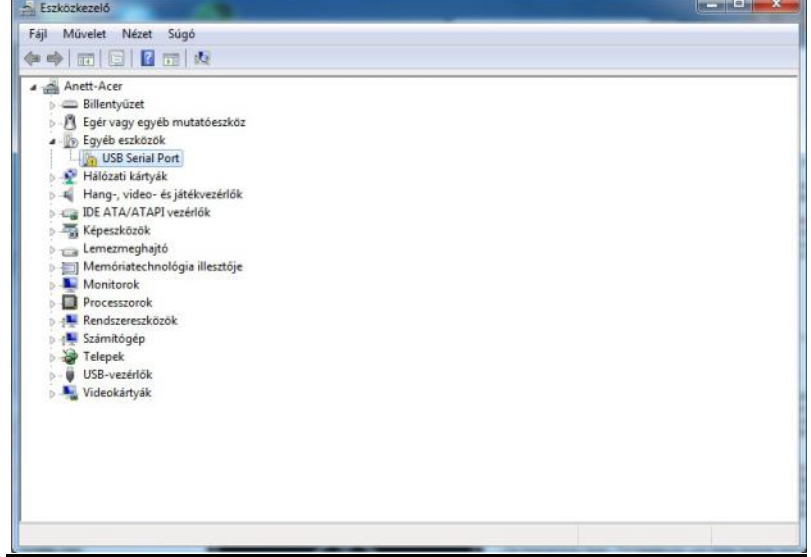

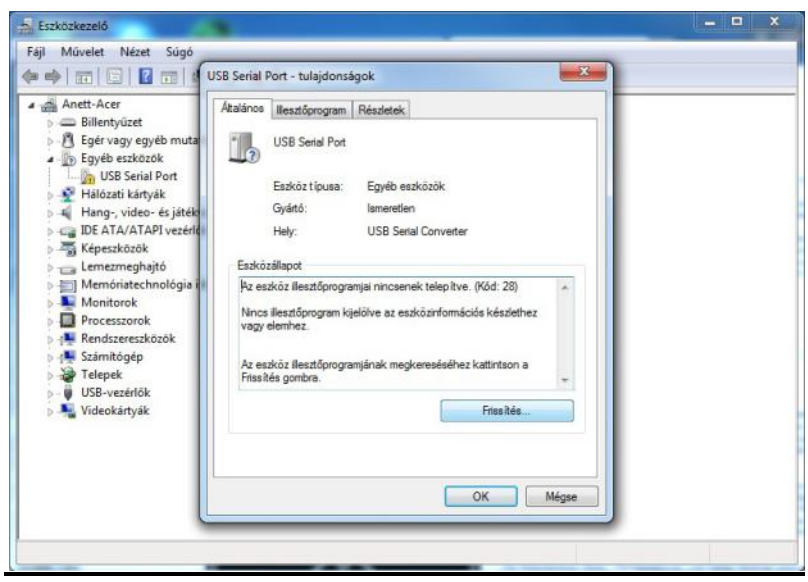

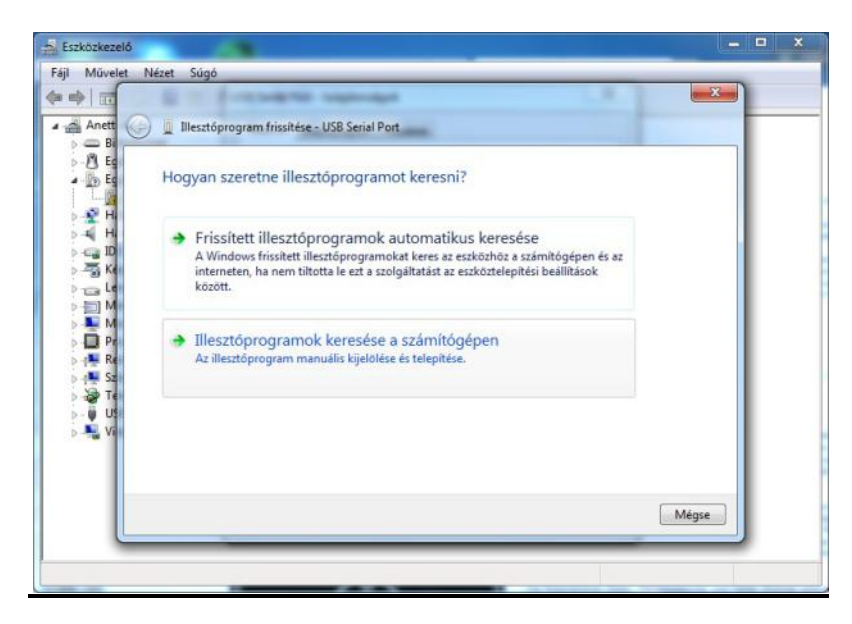

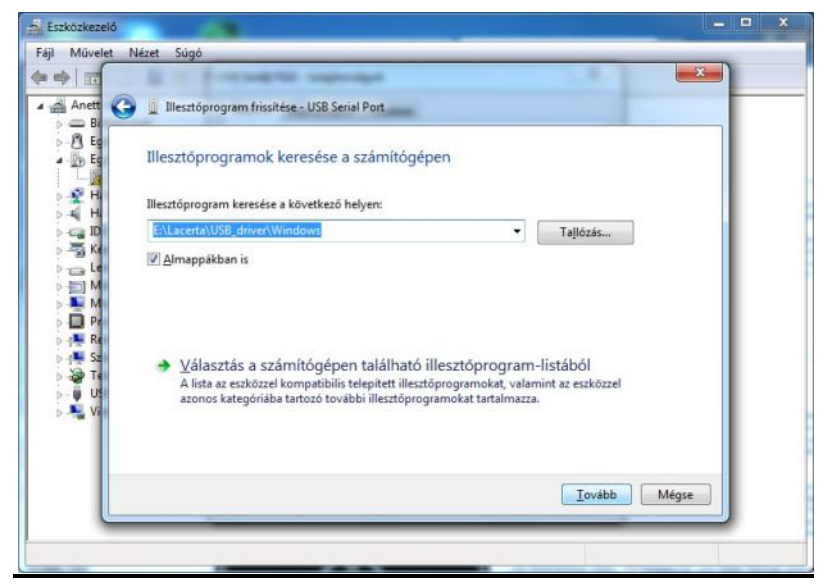

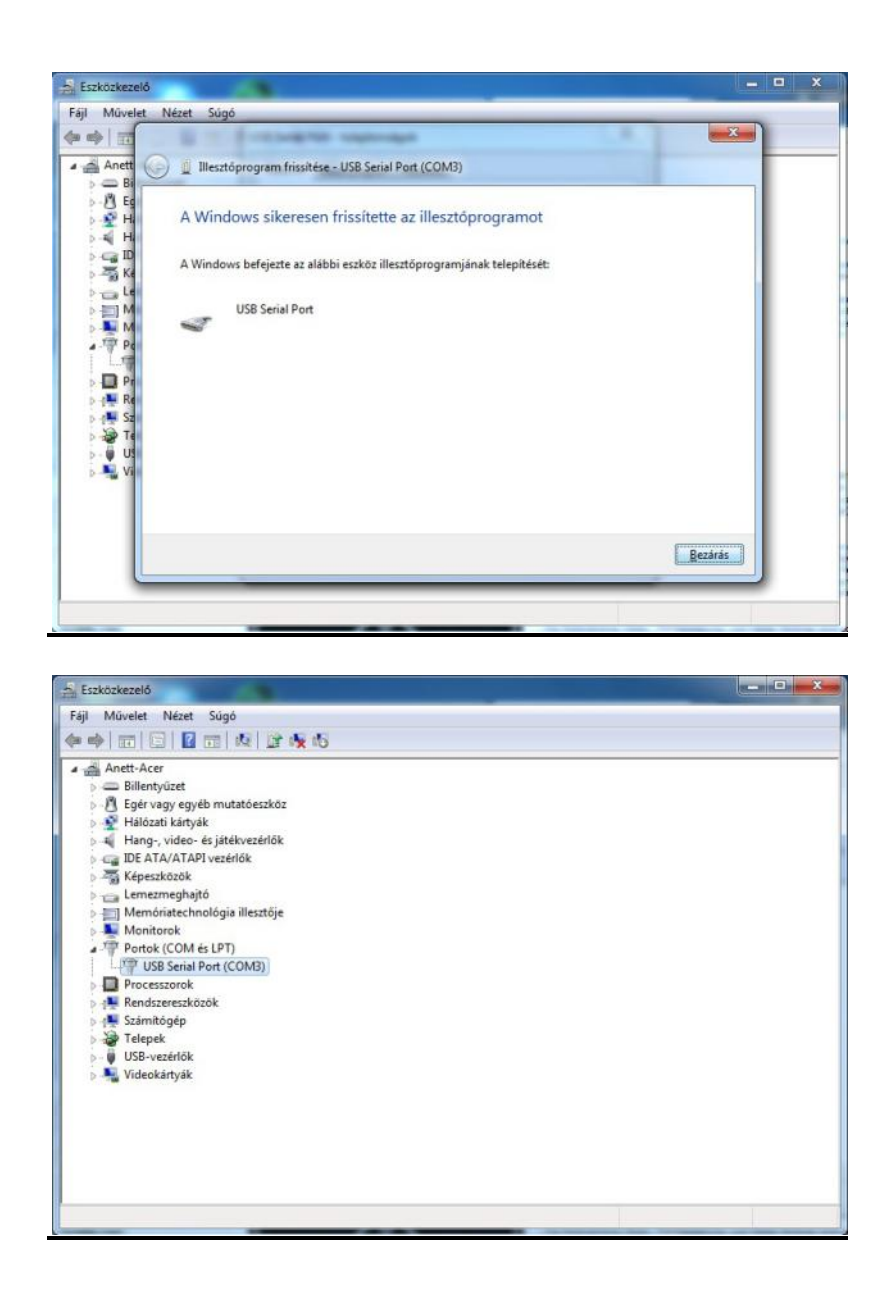

## **Az ASCOM driver telepítése:**

A telepítéshez szükséges setup.exe megtalálható a "Virtuális telepítő CD" **ASCOM\_driver** könyvtárának **x86** vagy **x64** alkönyvtárában. Előfeltétel, hogy az **ASCOM 6.1** fel legyen telepítve a számítógépre! Amennyiben még nem tette meg, akkor innen letöltheti:

http://ascom-standards.org/index.htm

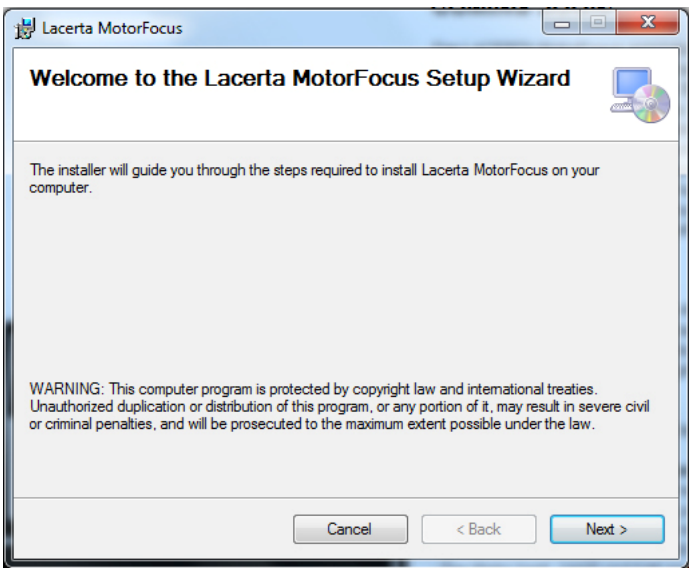

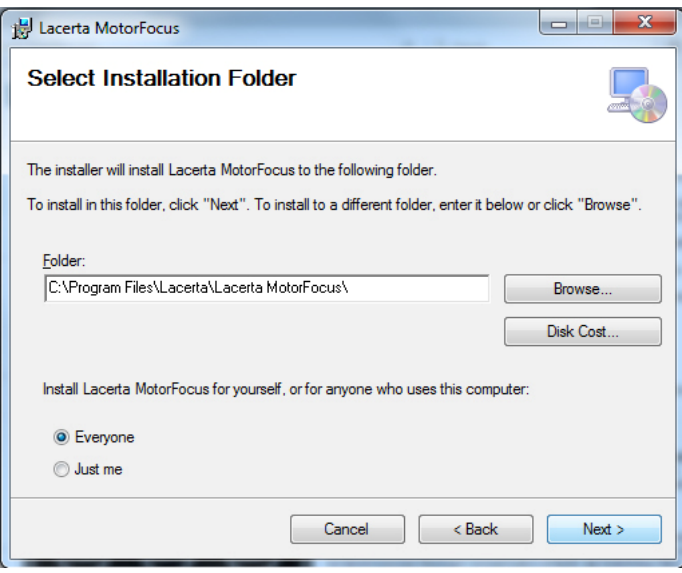

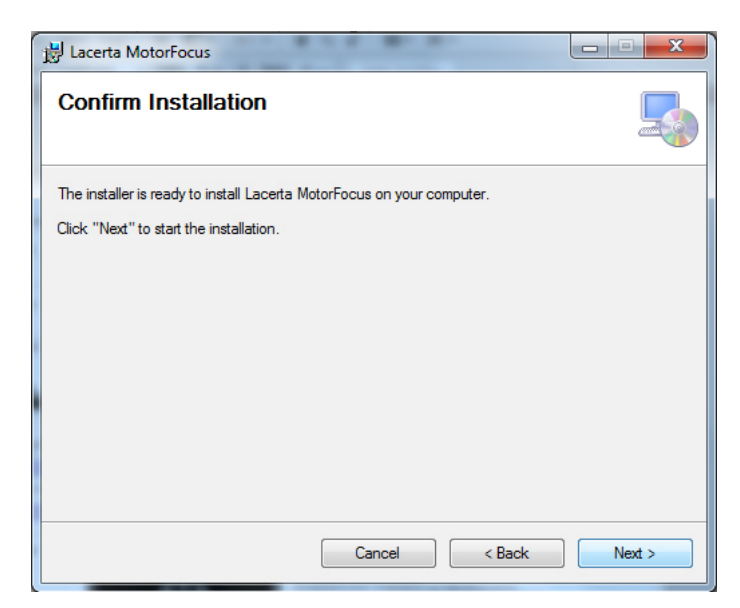

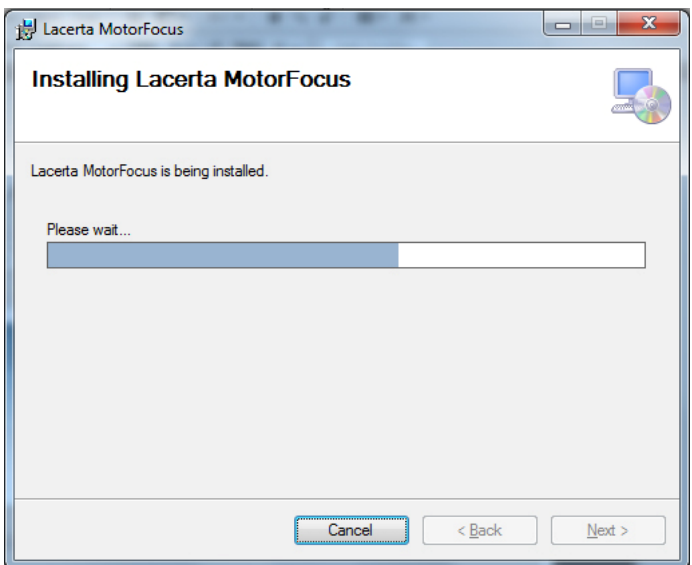

### **Az ASCOM driver beállítása:**

Az **ASCOM** kompatibilis szoftverünkből (MaximDL, APT, stb.) meghívott ASCOM Focuser Chooser panelon a legördülő menüből válasszuk ki a **LACERTA MOTORFOCUS** -t.

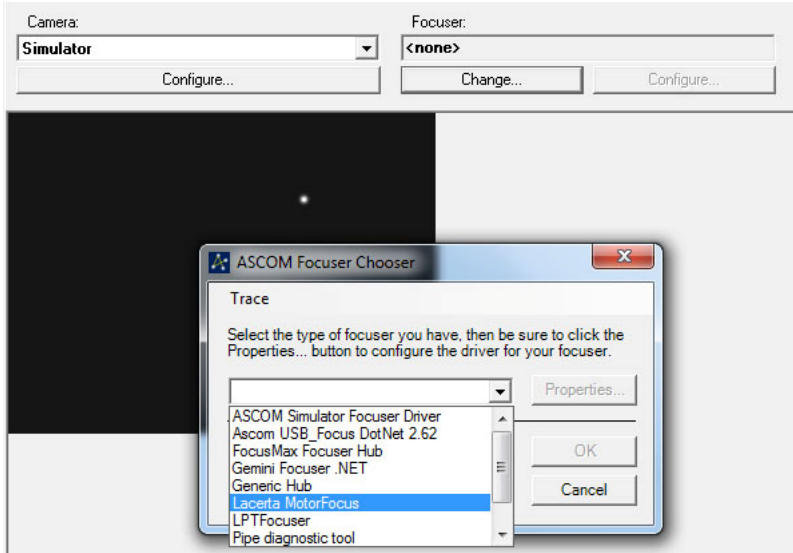

Ha már előzőleg ki volt választva a port, az OK gomb megnyomásával csatlakoztathatjuk az eszközt. Hangjelzés és a kijelző villogása nyugtázza a kapcsolat létrejöttét. A kijelző felső sorában egy "A" betű jelzi az ASCOM kapcsolat meglétét. Ha azonban az eszköz beállításokat szeretnénk elérni, nyomjuk meg a Properties gombot.

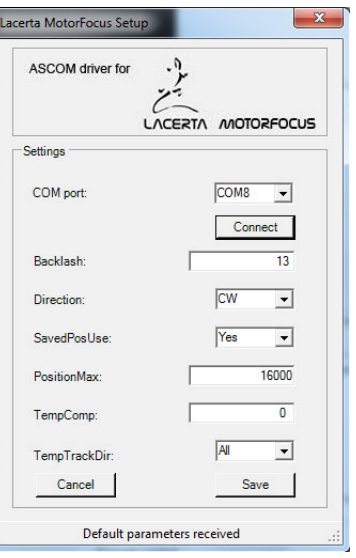

A legördülő ablakban az élő soros portok közül válasszuk ki azt, amelyikre a **LACERTA MOTORFOCUS** csatlakoztattuk. Csatlakozás után betöltődnek az Eepromban tárolt és a távvezérlés során fontos beállítási adatok. Amennyiben ezeken változtatunk, a Save gomb megnyomásával beírhatjuk az Eepromba. Feltöltés után automatikusan újracsatlakozik az eszközhöz.

### **A Firmware Updater telepítése:**

Másoljuk a "Virtuális telepítő CD" **Firmware Updater** könyvtárának tartalmát egy tetszőleges könyvtárba. Célszerűen ide másoljuk majd a programfrissítések HEX állományát is ugyanis a **Select firmware file** gomb megnyomásával ezt a könyvtárat nyitja meg a program.

Először csatlakoztassuk az eszközt, majd nyomjuk meg és tartsuk lenyomva egyszerre az **In** és **Out** gombokat és csak ezután kapcsoljuk be a készüléket. Hangjelzés és a **Buttons released** felirat megjelenésekor elengedhetjük a gombokat, majd néhány másodperc után újabb hangjelzés kíséretében a **Programming mode** felirat jelenik meg a kijelzőn. Indítsuk az **Updater** programot a telepítési könyvtárában található **MotorfocusV1.exe** segítségével. Előfordulhat, hogy egyes vírusirtó programok megakadályozzák az **Updater** működését. Ilyen esetben kapcsoljuk ki ideiglenesen vírusirtó alkalmazásunkat.

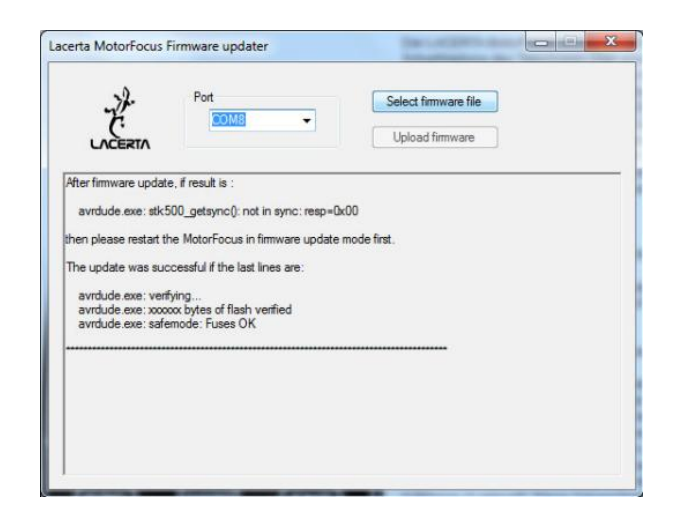

Válasszuk ki azt a Port-ot, melyre az eszköz csatlakozik. A **Select firmware file** gomb segítségével keressük meg a megfelelő HEX állományt.

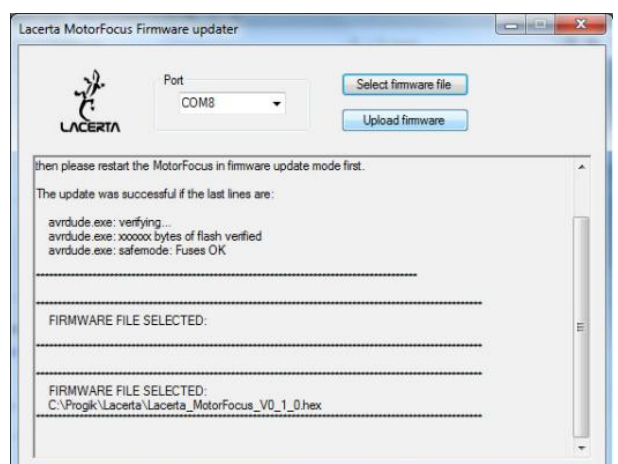

A párbeszéd ablak alján láthatjuk a kiválasztott fájlt.

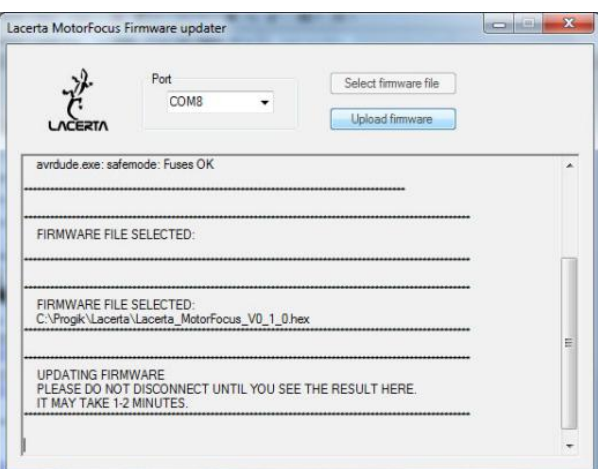

Ezután az **Upload firmware** gomb segítségével indíthatjuk a feltöltést. A párbeszéd ablak alján most a feltöltési üzenet olvasható. A készülék kijelzője elsötétedik, és a soros kommunikációt jelző Led először zöldes villogással jelzi a feltöltést, majd piros villogással a visszaolvasást.

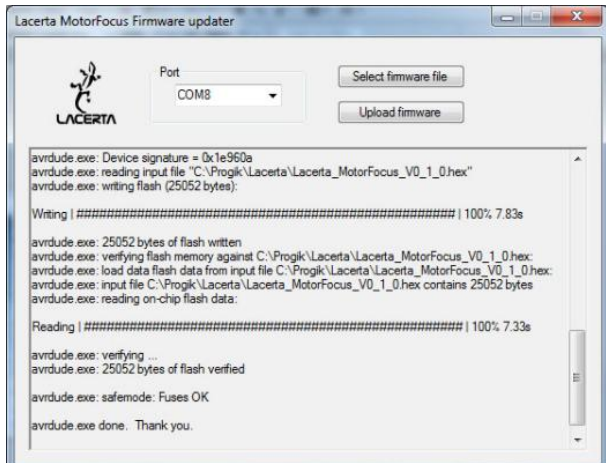

Ezután a készülék újraindul, a kijelzőn már az új verzió számot kell olvasnunk.

# **A LACERTA MOTORFOCUS használata**

# A kijelzőn megjelenő információk:

Bekapcsolás után a kijelzőn a név

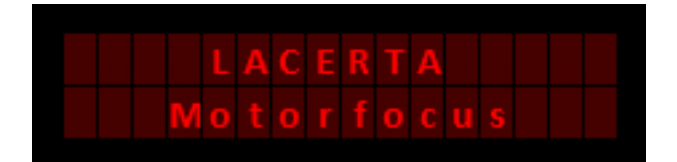

1,5s elteltével hangjelzés kíséretében a verzió szám

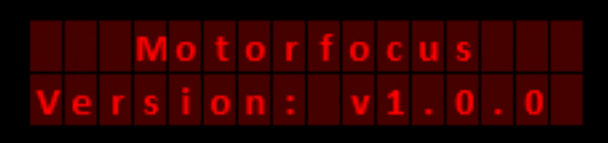

majd újabb 1,5s elteltével a normál kijelző kép jelenik meg

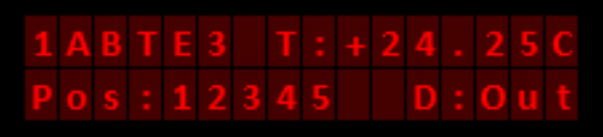

A kijelző információi:

- '**1**' 1 lépés / gombnyomás aktív vagy '**\***', ha a felhasználói lépésszám aktív.
- '**A**' **ASCOM** kapcsolat aktív, vagy '**\_**', ha inaktív.
- '**B**' Holtjáték kompenzáció aktív, vagy '**\_**', ha inaktív.
- '**T**' Hőmérsékletkövetés aktív, vagy '**\_**', ha inaktív.
- '**E**' Expozíció folyamatban, vagy '**\_**', ha nincs expozíció
- '**3**' Az aktív szűrőhöz tartozó **Offset** sorszáma.
- '**T:**' Mért hőmérséklet. (Hőmérséklet szenzor csatlakoztatás nélkül: '**NC!**')
- '**Pos:**' Aktuális pozíció.
- '**D:**' Az utolsó mozgásirány (In / Out).

# A Menü struktúra (áttekintés)

Két különálló menü érhető el: A MainMenu-ben állíthatjuk be a holtjáték kompenzációt, gombnyomásonkénti lépések számát, kezdő pozíciót, fényt és hangot, a motor áramokat, hőmérséklet kompenzációt. A GotoSelectMenu tartalmazza a legfontosabb pozíciókat és szűrő offset beállításokat, hogy ezeket gyorsan érhessük el.

Goto gyorsmenü:

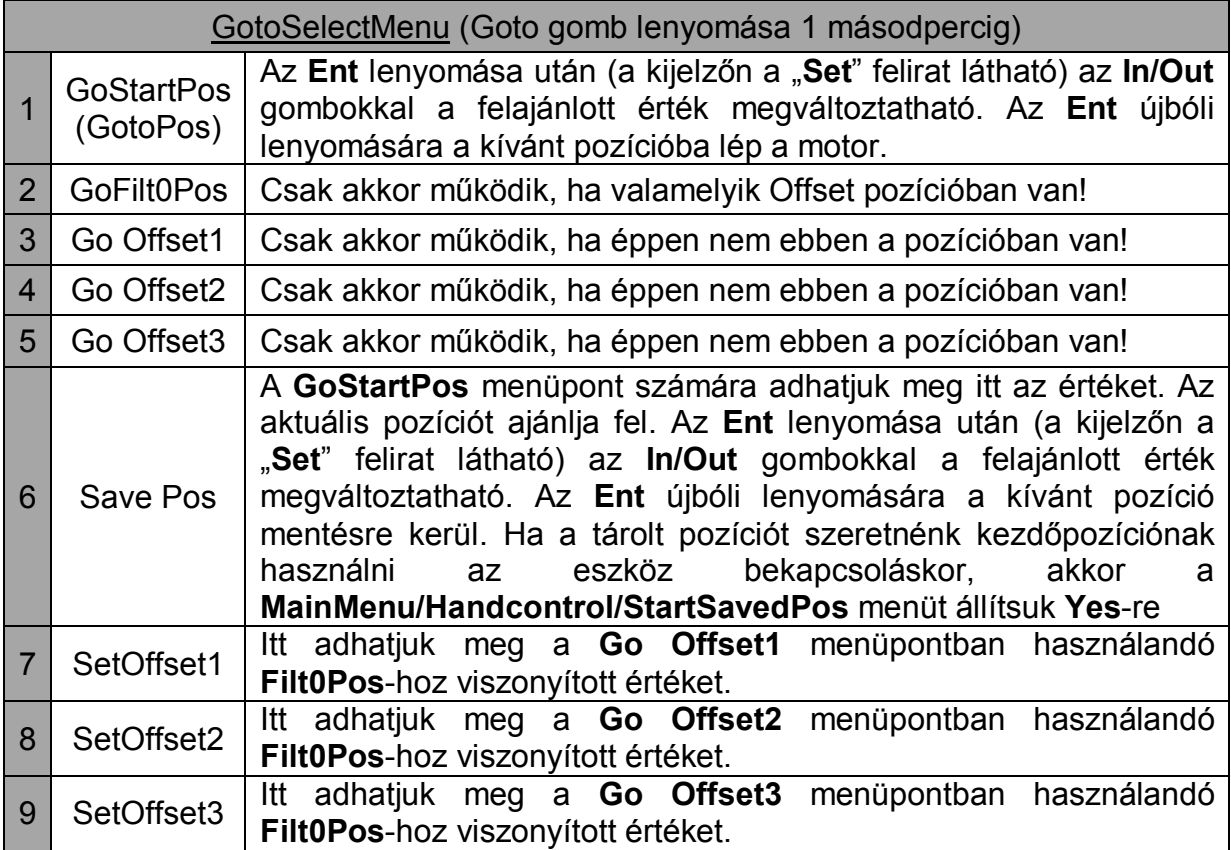

### Főmenü:

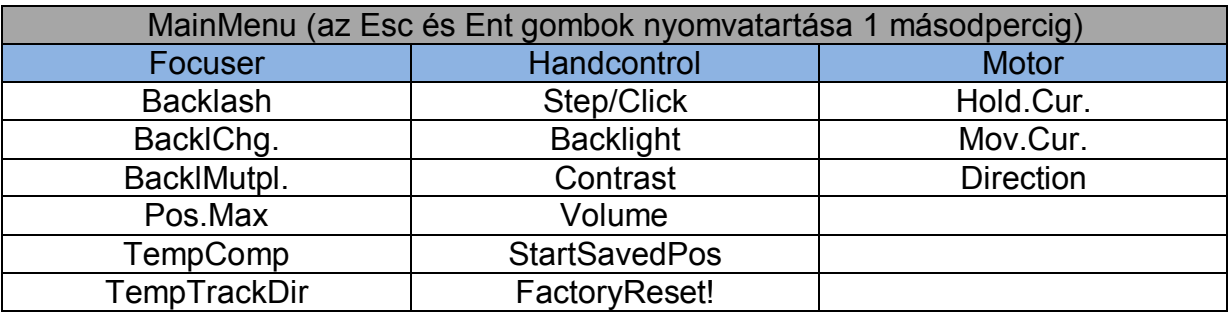

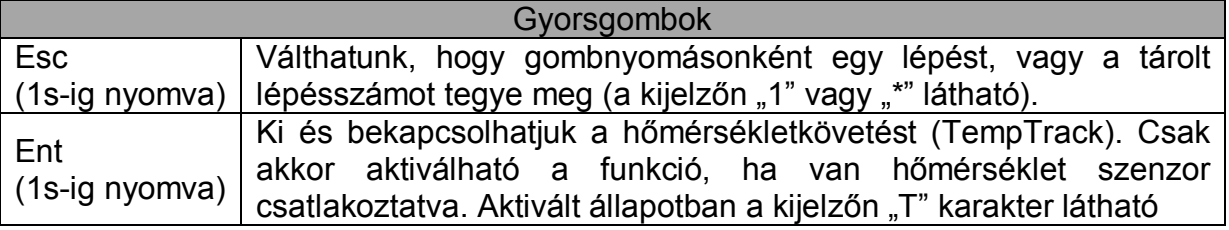

## Irány gombok ( **In** / **Out**)

A pozíciószámláló alapesetben 0-ról indul, de a Menüben beállíthatjuk, hogy egy előre eltárolt pozíció legyen az induló érték. Az alapbeállítás szerint az irány gombok egyszeri lenyomására 1 lépést tesz a motor. Az **Esc** gomb 1 másodpercig történő lenyomásával a felhasználó által beállított értékre válthatunk. A kijelző felső sorának első karaktereként egy '**\***' jelenik meg hangjelzés kíséretében. Ekkor az irány gombok egyszeri lenyomására a Menüben beállított **StepsPerClick** értéknek megfelelő lépést mozdul a motor. (Az alapbeállítás 50) Ha vissza akarunk térni az 1 lépés gombnyomásonkénti módba, újra tartsuk lenyomva 1 másodpercig az **Esc** gombot (a kijelző felső sorának első karaktereként a '**\***' helyett '**1**' jelenik meg.) Az irány gombokat folyamatosan nyomva a motor folyamatosan gyorsul a végsebesség eléréséig. A gombokat elengedve (illetve a határokhoz közeledve) folyamatos lassulás mellett megáll.

A **pozíció nem lehet kevesebb, mint 0**, és több a menüben beállítható **PositionMax** értékénél (alapbeállítás szerint 15000). A határok elérésekor a kijelzőn hibaüzenet jelenik meg hangjelzés kíséretében.

A menüben történő lapozáshoz, ill. az értékek bevitelénél szintén az irány gombokat használhatjuk! Egyes menüpontokban, ahol a megadható értéktartomány ezt indokolja, az érték bevitel dinamikus: ha a változás folyamatos gombnyomás mellett meghaladja a 10-et akkor tízesével, ha meghaladja a 100-at akkor százasával, ha pedig az 1000-t is meghaladja, akkor ezresével változik. A szélső értékek elérésekor az ellenkező szélsőérték következik. ( A **GoStartPos** esetében pl. 32000 után 0 jön, és fordítva.)

# Funkció gombok (**Ent, Esc, Goto**)

### Az **Ent** gomb

Általánosan használható jóváhagyásra, belépésre,

1s-ig lenyomva a Hőmérsékletkövetés (**TempTrack**) mód ki és bekapcsolására. A **TempTrack** aktiválásakor a kijelző felső sorában egy "**T**" betű jelenik meg.

Az **Esc**-gombbal együtt használva a Főmenübe léphetünk.

### Az **Esc** gomb

Általánosan használható kilépésre, vagy a változtatás elvetésére.

1s-ig lenyomva a felhasználói "lépés / gombnyomás" (**StepsPerClick**) mód ki és bekapcsolására. A kijelző felső sorában egy "1" vagy egy "\*" jelenik meg.

Az **Ent**-gombbal együtt használva a Főmenübe léphetünk.

### A **Goto** gomb

1s történő lenyomására a **GotoSelect** gyorsmenühöz jutunk. Ezt a menüt a gyakran szükségessé váló funkciók, beállítások gyors elérése érdekében hoztuk létre. Ezek a következők:

### **GoStartPos:**

A tárolt pozícióba mozgatás: az **Ent** gomb lenyomása után (a kijelzőn megjelenik a *Set* felirat) lehetőség nyílik a felajánlott (előre beállított) érték megváltoztatására az **In/Out** gombok segítségével. Változtatás esetén a *GoStartPos* szöveg *GotoPos.*-ra változik. A kiválasztott pozícióra az **Ent** gomb újbóli lenyomásával indíthatjuk a motort, vagy az **Esc** gomb lenyomásával mozgatás nélkül kiléphetünk a menüből. Mozgatás közben a pozíció kijelzése helyén a *Move* felirat jelenik meg. A motor dinamikus sebességgel mozog. A kívánt pozíció elérését hosszú hangjelzés kíséri, majd a **Goto Select** gyorsmenüből történő kilépés automatikusan megtörténik. Az **Esc** gombot 0,5 másodpercig nyomva tartva, a motor azonnal leáll! (Vészleállítás)

### **GoFilt0Pos:**

A Clear filter (bázisszűrő) pozíciójába mozgatás. Ez mindig azt a pozíciót mutatja, ami a (módosított) kezdeti érték. A módosított értéket abból számolja, hogy melyik szűrő pozícióban van, illetve figyelembe veszi a **TempTrack** miatti változásokat is, amennyiben az aktiválva van. Bekapcsoláskor ez az alapértelmezett filter pozíció, a beállított **Offset**-eket ehhez viszonyítva kell megadni!

### **Go Offset1:**

Az előre beállított értékkel mozdítja el a kihuzatot a szűrő manuális váltásakor. Ha véletlenül épp a kiválasztott Offset az aktív, akkor mozgatás nélkül kilép.

### **Go Offset2:**

Az előre beállított értékkel mozdítja el a kihuzatot a szűrő manuális váltásakor. Ha véletlenül épp a kiválasztott Offset az aktív, akkor mozgatás nélkül kilép.

### **Go Offset3:**

Az előre beállított értékkel mozdítja el a kihuzatot a szűrő manuális váltásakor. Ha véletlenül épp a kiválasztott Offset az aktív, akkor mozgatás nélkül kilép.

### **Save Pos.:**

Az itt tárolt pozíciót ajánlja fel a **GoStartPos** menüpontban, illetve ha a **StartSavedPos** funkció aktiválva van, akkor bekapcsolás után ez lesz az induló pozíció értéke. Itt is lehetőség van a felajánlott (az éppen aktuális pozíció) érték megváltoztatására az **In/Out** gombokkal. Az **Esc** gomb segítségével kiléphetünk a már előzőleg eltárolt pozíció megváltoztatása nélkül.

### **SetOffset1:**

+/- 100 értéket adhatunk meg a különböző szűrők fókuszpont módosító hatásának kiküszöbölésére. Ebben a menüpontban az **Esc** és **Ent** gombok lenyomására nem lép ki a teljes **GotoSelect** gyorsmenüből, annak érdekében, hogy a többi **Offset** beállításához gyorsabban elérjünk.

### **SetOffset2:**

+/- 100 értéket adhatunk meg a különböző szűrők fókuszpont módosító hatásának kiküszöbölésére. Ebben a menüpontban az **Esc** és **Ent** gombok lenyomására nem lép ki a teljes **GotoSelect** gyormenüből, annak érdekében, hogy a többi **Offset** beállításához gyorsabban elériünk.

### **SetOffset3:**

+/- 100 értéket adhatunk meg a különböző szűrők fókuszpont módosító hatásának kiküszöbölésére. Ebben a menüpontban az **Esc** és **Ent** gombok lenyomására nem lép ki a teljes **GotoSelect** gyormenüből, annak érdekében, hogy a többi **Offset** beállításához gyorsabban elérjünk.

# **A Főmenü**

Az **Esc** és **Ent** gombok egyidejű 1 másodpercig tartó nyomva tartásával érhetjük el a Főmenüt, melyben a következő beállításokra van lehetőség:

### **Focuser menü:**

### **Backlash:**

Az "Alap" holtjáték kompenzáció értéke (0 és 255 közötti értéke lehet). Irányváltáskor a motor ennyivel többet lép a pozíció számlálása nélkül.

*Az irányváltáskori kompenzáció menete a következő:*

*Backlash(pozíció számolatlan) + Steps(pozíció számolva)*

Ha aktiváljuk a funkciót (vagyis értéke nem 0) a kijelző felső sorában egy '**B**' betű jelenik meg. A kompenzáció pontos értékét a következők szerint mérhetiük meg:

A kihuzatra egy mérőórát szerelünk, majd valamilyen pozícióba állítjuk. (pl. **Pos: 1000**) Nullázzuk a mérőórát és a **Backlash** értékét. Az egyes lépéseket aktiválva ugyanabba az irányba tovább mozdítjuk a kihuzatot (pl. **Pos: 1005**), majd vissza, amíg a mérőóra ismét 0-t nem mutat. Olvassuk le a pozíciót (pl. **Pos: 975**), Mivel 25 plusz lépésre volt szükség a kiindulási pozíció eléréséhez, emeljük a **Backlash** értékét 25-re és ellenőrzésként ismételjük meg a műveletet.

### **Tipp!**

*Ezzel a méréssorozattal egyúttal a rendszerünk felbontását is meghatározhatjuk (mm/lépés) Ezt a kalibrálást a fókuszpozícióban végezzük el! A léptetőmotor lépésszög pontossága (kb. -+5% egész lépésnél), valamint a fogaskerék profil egyenetlenségei miatt ugyanis a holtjáték nem egyforma mindenhol.*

### **BacklChg:**

(BacklashChange, 0 és 255 közötti értéke lehet) A holtjáték kompenzációs mód megváltoztatásának értékhatára. Az *"Alap" holtjáték kompenzáció* kis lépésszámok esetén egy adott helyzetben nagyon pontos, viszont nagyobb lépésszámok esetén már kevésbé. Ezért magasabb lépésszám esetén az egyoldalról megközelítés módszerével dolgozzuk le a holtjátékot. Az itt beállított értékkel bezárólag az "Alap" holtjáték kompenzáció van használatban, fölötte pedig az egyoldalról megközelítés. Az *Expozíció figyelés* nélküli *Hőmérséklet követés* használatakor nagyon fontos az "Alap" holtjáték kompenzáció használata, ellenkező esetben ugyanis expozíció alatti mozgatáskor kis időre defókuszálódhat a kép, ami a felvételek minőségét rontja. Ezért fontos, hogy az érték megválasztásakor vegyük figyelembe a TempComp értékét! Nagyobb várható elmozdulás a *Hőmérséklet követés* során nagyobb **BacklChg** értéket igényel.

### **BacklMultp:**

(BacklashMultiplier, 1 és 10 közötti értéke lehet) Az egyoldalról megközelítéses módszer számára a **Backlash** és a **BacklMultp** szorzataként megadjuk azt a lépés számot, ami biztosan garantálja a holtjáték legyőzését. **Out** irányba történő lépéskor nem történik kompenzáció, viszont **In** irányba mozdításkor a megadott értékkel többet lép a fókuszírozó, majd utána az **Out** irányba szintén a megadott értéket lép. Mivel a holtjáték kétszer jelentkezik, de ellentétes irányban, így kioltják egymást.

**Out** *irányban nincs kompenzáció*

**In** *irányban a kompenzáció menete a következő:*

**In** *= Step + (Backlash\*BacklMultp)* **Out** *= (Backlash\*BacklMultp)*

*Ebben az esetben az utolsó mozgásirány csakis Out lehet. Ha az "Alap holtjáték kompenzáció" használatával az utolsó mozgásirány* **In** *volt, akkor*  **BacklChg** *értékét meghaladó* **In** *lépésszám esetén az első kompenzáció menete a következő:*

**Out** *= Backlash (pozíció számolatlan)*

- **In** *= Step + (Backlash\*BacklMultp)*
- **Out** *= (Backlash\*BacklMultp)*

### **Pos.Max.:**

A maximális fókuszpozíciót a vezérlés nem engedi túllépni. Értéke **300** és **65535** között dinamikusan állítható. (Az alapbeállítás szerinti 15000, az Octo60 fókuszírózó maximális kitérése)

### **TempComp:**

A 10°C-énti lépések száma, értéke +-255 között lehet.

### **Megjegyzés:**

A hőmérséklet adat az Expozíció végén, vagy expozíció jel hiányában 30 másodpercenként frissül.

A **TempTrack** aktiválásakor az éppen aktuális hőmérséklethez és **Fókusz Pozícióhoz,** mint referencia ponthoz viszonyítva, a **TempComp** értékének felhasználásával kerül meghatározásra az új hőmérséklethez tartozó **Fókusz Pozíció**. Amennyiben **ASCOM-ból**, vagy a kezelő gombok segítségével új **Fókusz Pozíciót** állítunk be, a referencia adatok frissítésre kerülnek.

### **Tipp!**

*A megállapításához két hőmérsékleten fókuszáljunk. Pl. 18,2°C-nál az 540-as pozíciót találtuk Pontos Fókusz Pozíciónak, későbbi mérésnél 15,5°C-nál 558 est. Ekkor ((18 lépés / 2,7°C)\*10°C) kiszámolhatjuk, hogy 66 lépés / 10°C a megfelelő kompenzációs érték*

### **TempTrackDir:**

A hőmérséklet követés irányát állíthatjuk be annak érdekében, hogy a kismértékű hőmérsékletingadozás miatt a holtjáték kompenzáció ne aktiválódjon:

- **In** - **Out**
- **All**

A hőmérsékletkövetést az **Ent** gomb 1s-ig történő lenyomásával aktiválhatjuk (vagy **ASCOM**-on keresztül), ekkor a kijelző felső sorában egy '**T**' betű jelenik meg.

A **LACERTA MOTORFOCUS** különlegessége, hogy expozíciófigyeléssel is rendelkezik, melynek köszönhetően expozíció alatt nem engedélyezett a hőmérsékletkövetés. Expozíció végén viszont azonnal lekéri a hőmérsékletet, és elindítja a hőmérsékletkövetést amennyiben az szükséges.

### **Megjegyzés:**

*Arra alkalmas ASCOM kompatibilis programból is kapcsolható! (MaximDL, FocusMax) Amennyiben a kompenzálás során elérnénk a határokat, automatikusan kikapcsol a TempTrack funkció! Minden bekapcsoláskor inaktív állapotban van, de mivel ez az egyik leggyakrabban használt funkció, a gyors elérés érdekében külön funkció gombot (Ent) kapott! A kamerát vezérlő programban ne felejtsünk el megfelelő nagyságú időkaput hagyni a kompenzáció elvégzéséhez!*

## **Handcontrol:**

### **StepsPerClick:**

A gombnyomásonkénti lépések száma. Értéke 2 és 255 között állítható.

### **Backlight:**

A kijelző fényességét 1 és 10 közötti értékre állíthatjuk.

### **BeepVolume:**

A hangjelzés beállítására 3 lehetőség van: **Mute** (Néma) **Silent** (Halk)

**Loud** (Hangos)

### **Contrast:**

A kijelző kontrasztját 1 és 10 közötti értékre állíthatjuk.

### **StartSavedPos:**

Itt kapcsolhatjuk be a **GotoSelect** gyorsmenü **Save Pos** pontjában eltárolt pozíció használatát bekapcsolás utáni kezdő pozícióként.

### **FactoryReset:**

Lehetőség van a gyári alapbeállítások visszaállítására. Újraindítást igényel!

## **Motor:**

**Cur.Hold.:**

A tartó áram csúcsértékének beállítása: 160mA, 400mA, 600mA, 800mA

A tartóáram az utolsó mozgatás után egy perccel aktiválódik.

### **Cur.Mov.:**

A mozgató áram csúcsértékének beállítása: 160mA, 400mA, 600mA, 800mA

## **Direction:**

A motor forgásirány beállítása az **Out** irányhoz. (**CW** vagy **CCW**)

# **ASCOM mód:**

Számítógéppel összekapcsolva a készülék a beállításainak megfelelően **ASCOM** kompatibilis programból vezérelhető (Tesztelve: Astroart4, Astro Photography Tool 2.82, DSLR Focus V3, FindFocus 1.2.0.0, FocusMax 3.8.0.20, Maxim DL 5.15, SharpCap 1.5.0.344). Csatlakozás után a kijelző felső sorában egy '**A**' betű jelenik meg. Az **ASCOM** kiolvassa a **LACERTA MOTORFOCUS** pillanatnyi pozícióját, a mért hőmérséklet és a **Pos.Max** értékét. A készülék kezelőgombjai továbbra is használhatóak. Egyes programok működése más és más. Az AA4, APT, FocusMax és MaximDL például folyamatosan (kb 1s-ként) bekéri a pozíció adatokat. Így, ha a **LACERTA MOTORFOCUS**–on léptettünk, a programban is szinte azonnal megjelenik a pozícióváltozás. A többi tesztelt program viszont csak az új pozícióra mozgás parancsának kiadása után kér és vár vissza adatokat, így ezeknél nem fogjuk látni a készülékről indított változásokat.

Az **ASCOM** kompatibilis programok egy része támogatja a *Holtjáték-kompenzációt* és a *Hőmérséklet-követést*.

Amennyiben a *Holtjáték-kompenzációra* PC programunk ilyen képességét kívánjuk használni, a **LACERTA MOTORFOCUS** menüjében ezt az értékeket állítsuk 0-ra! A DSLR Focus, a FocusMax és a MaximDL az "*egyoldalról megközelítés*" módszerét alkalmazza a holtjáték legyőzésére. Lehetőség van a megközelítés irányának kiválasztására (In vagy Out).

Egyes **ASCOM** kompatibilis program *Hőmérséklet-követés* funkciója a **LACERTA MOTORFOCUS** ilyen képességét használja, melyet a programból is aktiválhatunk, illetve deaktiválhatunk. Az **ASCOM** felülírja az eszköz beállítását. Vannak olyan **ASCOM** kompatibilis programok, melyek saját algoritmussal rendelkeznek a hőmérséklet kompenzációhoz. Amennyiben ilyet szeretnénk használni, ügyeljünk, hogy az eszköz beállításban a **TempTrack** deaktivált, esetleg a **TempComp** 0 értékű legyen!

# A használat koncepciója.

Az eszköz tervezésekor az alábbi felhasználói munkamenetekre építettünk:

Amennyiben kitelepülő felhasználók vagyunk, a távcső installálása után a teljesen betekert fókuszírozót a **GotoSelect / GoStartPos** parancsával abba a (már előzőleg kimért) pozícióba küldjük, melyben el tudjuk kezdeni a fókuszálást (van értékelhető csillagprofil). Ha fixen felállított műszer együttest használunk, akkor a **MainMenu / Handcontrol / StartSavedPos** pontjában engedélyezzük a tárolt Start pozíció használatát. Ez akkor tehetjük meg, ha az előző használat végén a **GotoSelect / GoStartPos** parancsával ebbe a pozícióba küldtük a kihuzatot. Így bekapcsoláskor ez lesz a vezérlő induló értéke, ami lehetővé teszi mindkét irány azonnali használatát. Ennek az induló pozíciónak az értéke jusztírozás után változni fog, ezért a megadása a **GotoSelect** gyorsmenübe került a gyors elérhetőség érdekében.

Ha manuális szűrőváltót használunk, akkor ellenőrizzük, hogy a referenciaszűrő (Pl. Clear, vagy UV/IR) legyen használatban. Preferált módszerünkkel keressük meg a pontos fókusz pozíciót, majd aktiváljuk a **TempTrack** funkciót az **Ent** gomb 1 másodperces lenyomásával.

Kezdjük el a fotózást. Ha az apró hőmérsékletingadozás miatt a hőmérsékletkövetés "rángat", tiltsuk le a hőmérsékletváltozás trendjével ellentétes irányt a **MainMenu / TempTrack / TempTrackDir** menüpontjában. Szűrőváltáskor aktiváljuk a megfelelő **Offset**-et!

A munka végeztével a kitelepülő felhasználók nyugodtan kikapcsolhatják az eszközt, de a fókuszírozót kézzel csak a motor UTP kábel leválasztása után tekerje alaphelyzetbe, ellenkező esetben a motorban indukálódó feszültség akár a **MOTORFOCUS** meghibásodását is okozhatja!

A fix műszer együttest használók viszont kikapcsolás előtt ne felejtsék a kezdő pozícióba küldeni a kihuzatot!

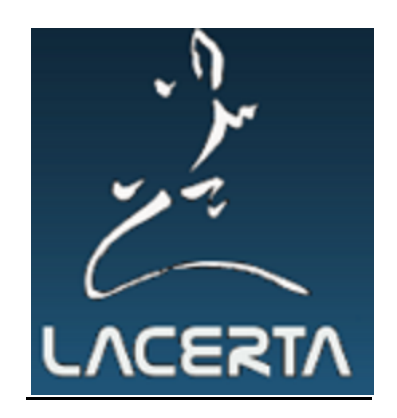